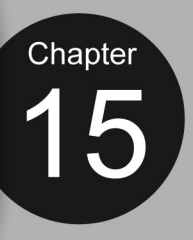

音樂盒與拼圖

音樂盒與拼圖這兩個原本不相干的兩的主題,因為 Android 專題指導的機 會,而有了共同的話題。原來,音樂盒是在文大任教時期所指導一項專題製作 的子功能,當時為了突顯觸控螢幕與多媒體之間的互動關係,於是將音樂盒作 成一支 App 加以呈現;而拼圖遊戲則是在巨匠指導學員進行專題製作,後來 加以改良。<sup>1</sup>

此外,音樂盒與拼圖這兩支 App 都採取了四季的主題畫面與音樂曲目, 這些類似的素材促使這兩個 App 小品整合在本章之中。

## 15.1 音樂盒專題

 $\overline{a}$ 

一般音樂盒多半是將特定數量與曲目固定在音樂盒內,經由某種機制自 動或手動的方式播放,而曲目的進行也分成反覆播放以及循序漸進或隨機選曲 的方式進行。

本次的專題也雷同,選擇 Vivaldi(韋瓦第)之四季(The Four Seasons) 交響曲作為音樂盒的曲目,但只截取片段聊備一格,讀者可以動手自行換成完 整版自娛娛人。

<sup>1</sup> 觸控設計之觀念與創意應用 -- 嵌入式系統、人機介面與Android專題實作,碁峰,2010

#### 15.1.1 音樂盒規格簡介

因此,聲光效果之聲音規格部份就以四季定調;而聲光效果的光影部份, 也就是圖像方面,在此以兩種意向來呈現四季。首先,以花朵來表現四季,有 所謂「春蘭」、「夏荷」、「秋菊」、「冬梅」之說;其次,按著大自然的科 學角度,我們知道傾斜 23 度半角的地球繞著太陽所做的公轉,正是影響太陽 照射地球不均而形成之四季現象的原因,可以設計相關圖像作為表徵。

而在此兩類圖像上所執行的點擊手勢,則分別定義為音樂播放以及四季 切換的功能按鍵。整個畫面以全螢幕的方式來呈現。

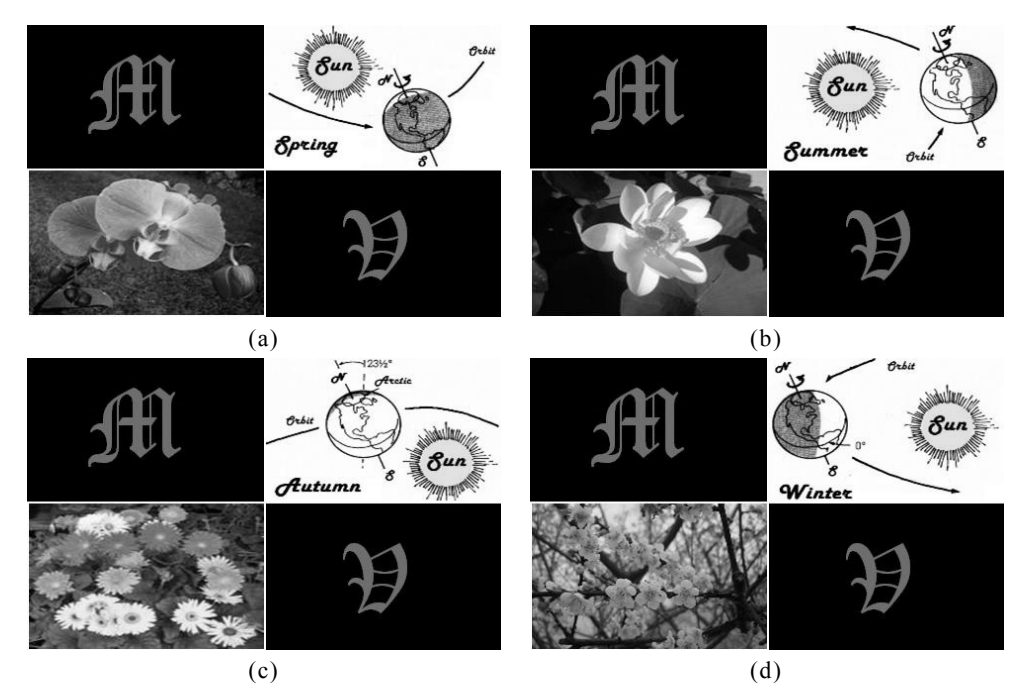

圖 15-1 音樂盒以「四季」為主題之視圖設計,配合 2×2 之矩陣按鍵: (a)春季; (b)夏季;(c)秋季;(d)冬季。

此外,正因為四季的變化有地球公轉的涵意在其中,所以規格也設計靜態 與動態兩種行為模式,當樂聲響起的時候,音樂盒上頭 2×2 之矩陣圖像就應 該自行轉動起來,彷彿隨著音樂翩翩起舞,讓整個音樂盒的設計更加生動有 趣。然而,就在 2×2 的矩陣圖像旋轉之際,也應該要能夠正常接受使用者所 執行的點擊手勢,讓音樂盒能夠隨時進行音樂停止或是四季切換的功能。

圖 15-1 就是以此概念所設計的其中四張圖片,分別表達春、夏、秋、冬 的感覺;至於圖片中另外兩個字母「m」與「v」英文字首鈕可以再擴充應用。

#### 15.1.2 靜態畫面之視圖設計

如前述,四季主題之內涵意義本身就包含循環不息的概念,本是可以採 取動畫效果加以呈現更為精彩好看。然而亦可以採用影像切換 (ImageSwitcher)元件之圖片淡進淡出的切換效果,以較低成本達成 UI 之視 圖設計;至於其反覆旋轉的視覺效果,則將四季各自作成四張圖片如圖 15-2 所示(四個季節、連同直/橫式,所以共有 4×2×2=16 張圖片需要設計完成)。

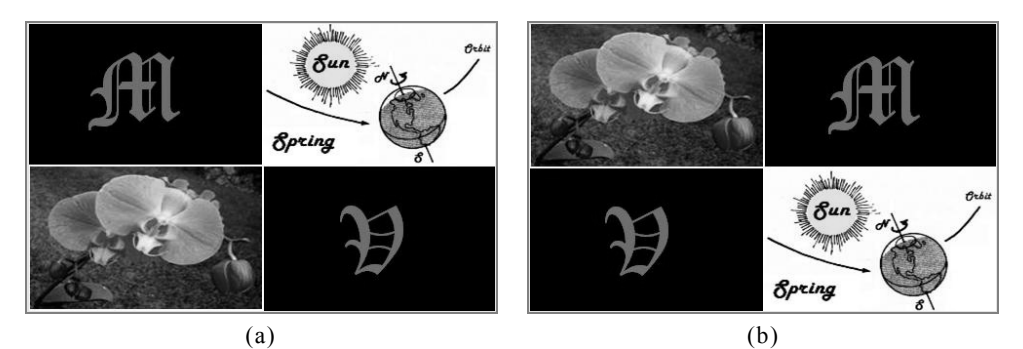

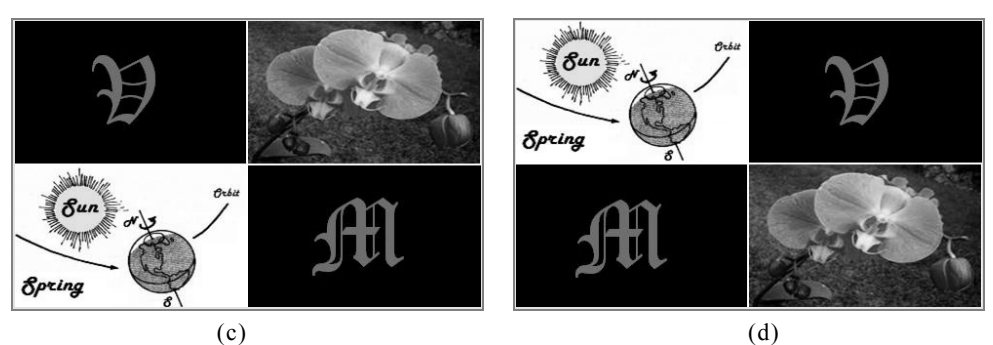

圖 15-2 音樂盒以 2×2 矩陣畫面, 從(a)到(d)週而復始顯示, 可以呈現旋轉的視圖效果。

#### 程式列表 15-1:Musicbox.java:第 44 至 60 行

```
44 
// [iSeason, iCounter] 
45 
// 看 iSeason = 0~3 就可對應到 四季位置
46 
// 看 iCounter = 0~3 就可對應到 M, Flower, V, Track 各自的位置
47 
private Integer[][] mImageIdsP = { // 直式
48 
            {R.drawable.i1_00, R.drawable.i1_01, R.drawable.i1_11, 
   R.drawable.i1_10}, // 春
```

```
49 
50 
51 
52 
53 
private Integer[][] mImageIdsL = { // 橫式
54 
55 
56 
57 
58 
59 
60 
private int [] mSongIds = {R.raw.spring, R.raw.summer, R.raw.autumn,
        {R.drawable.i2_00, R.drawable.i2_01, R.drawable.i2_11, 
   R.drawable.i2_10}, // 夏
        {R.drawable.i3_00, R.drawable.i3_01, R.drawable.i3_11, 
   R.drawable.i3_10}, // 秋
        {R.drawable.i4_00, R.drawable.i4_01, R.drawable.i4_11, 
   R.drawable.i4_10} // 冬
      }; 
              {R.drawable.i00_1, R.drawable.i01_1, R.drawable.i11_1, 
   R.drawable.i10_1}, // 春
        {R.drawable.i00_2, R.drawable.i01_2, R.drawable.i11_2, 
   R.drawable.i10_2}, // 夏
        {R.drawable.i00_3, R.drawable.i01_3, R.drawable.i11_3, 
   R.drawable.i10_3}, // 秋
        {R.drawable.i00_4, R.drawable.i01_4, R.drawable.i11_4, 
   R.drawable.i10_4} // 冬
      }; 
   R.raw.winter};
```
#### # Package Explorer 8 ⊿ *B* Musicbox ⊿ 净 src ▲ **曲** com.gjun.Musicbox ▷ <mark>Jì</mark> Musicbox.java ⊿ 是 res  $\triangleright \triangleright$  drawable D ayout ▷ ② menu  $\blacktriangle$  raw ♪ autumn.mp3 ♪ beep.mp3 ① 四季曲目部份樂段之 mp3 檔以内部多媒體資料儲存 spring.mp3 Summer.mp3 ♪ winter.mp3  $\triangleright \Box$  values a AndroidManifest.xml 2 ObjectAid UML 圖形檢視軟體所產生的 ucls 與 PNG 檔 **I** Musicbox.PNG KA Musicbox.ucls project.properties

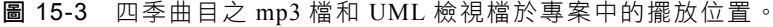

#### 15.1.3 動態聲光之元件使用

確認以 ImageSwitcher 作為視圖顯示的機制之後,就要實作 ViewSwitcher.ViewFactory 介面,因為有一個抽象方法:

**public** View makeView();

是在 ImageSwitcher 物件執行 setFactory(this);所需要用到的 (如程式列表 15-2 第 108 行)。

這時,動態的光影效果就交給 Handler+Runnable+Timer+ TimerTask 之背 景計時器元件組合來執行(如列表 15-2 第 69 至 86 行、183 至 185 行所示)。 這部份的組合運作原理已經在前面篇章討論過,就不再贅述。

至於動態的聲音效果,為何沒有利用這四個元件的組合?是因為一旦音 樂播放下去就一直循環 looping 下去(如列表 15-2 第 180 行和第 187 至 196 行所示), 直到手指按下 ImageSwitcher 視圖上的 2x2 圖片中的花的部份。

最後,關於音量的部份,可以藉由 AudioManager 來取得相關音量資訊:

am = (AudioManager)getSystemService(Context.AUDIO\_SERVICE);

而這個版本的音樂盒作法較為簡易,就是取得所持手機的最大音量值直接 作為播放的音量指標(如列表 15-2 第 129 至 131 行和第 192 行所示)。

程式列表 15-2:Musicbox.java

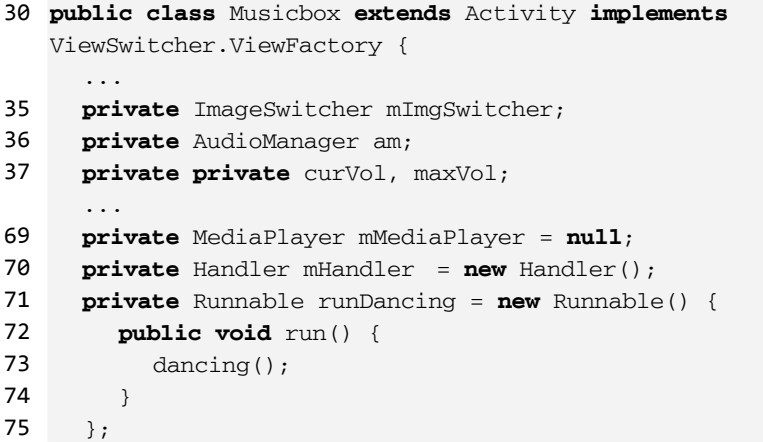

```
76 
77 
78 
79 
80 
81 
82 
83 
84 
85 
86 
87 
88 
89 
90 
91 
92 
93 
94 
107 
108 
109 
110 
111 
112 
113 
114 
115 
116 
117 
118 
119 
129 
130 
131 
132 
172 
173 
      private Timer timer; 
      class Task extends TimerTask{ 
         public void run(){ 
           execute(); 
          } 
         public synchronized void execute() { 
           mHandler.removeCallbacks(runDancing); 
           mHandler.post(runDancing); 
          } 
      };// Task 
      public Task task = new Task(); 
      private synchronized void dancing() { 
         iCounter = ((++iCounter) + 4)%4;
         updateScreen(); 
      } 
      @Override 
      protected void onCreate(Bundle savedInstanceState) { 
       ... 
         mImgSwitcher = (ImageSwitcher) findViewById(R.id.imgswitcher); 
         mImgSwitcher.setFactory(this); 
         mImgSwitcher.setInAnimation(AnimationUtils.loadAnimation(this, 
                     android.R.anim.fade_in));
        mImgSwitcher.setOutAnimation(AnimationUtils.loadAnimation(this, 
                     android.R.anim.fade_out));
         mImgSwitcher.setPadding(0, 0, 0, 0); 
         if (width > height) //---landscape mode ---mImgSwitcher.setImageResource(mImageIdsL[iSeason][iCounter]);//[i
      Counter+iSeason*4]); 
         else //---portrait mode--- 
      mImgSwitcher.setImageResource(mImageIdsP[iSeason][iCounter]);//mI
      mageIdsP[iCounter+iSeason*4]); 
      ... 
         am = (AudioManager) getSystemService(Context.AUDIO_SERVICE);
        maxVol = am.getStreamMaxVolume(AudioManager.STREAM_RING); 
         curVol = maxVol;
      } 
      ... 
      private synchronized void updateScreen() { 
          if (width > height)
```

```
174 
175 
176 
177 
178 
179 
180 
181 
182 
183 
184 
185 
186 
187 
188 
189 
190 
191 
192 
193 
194 
195 
196 
240 
241 
242 
243 
244 
245 
246 
247 
} 
       mImgSwitcher.setImageResource(mImageIdsL[iSeason][iCounter]); 
          else 
            mImgSwitcher.setImageResource(mImageIdsP[iSeason][iCounter]); 
      } 
     private void dancingAndSing() { // 螢幕跳舞
         indexOfSong = iSeason; 
          playAudio(indexOfSong, curVol, curVol); 
          bDancing = true; 
         \tt timer = new Timer();
         task = new Task();
         timer.scheduleAtFixedRate(task, 1000, 2000); // 2 秒後動作,每1
   秒作一次
     } 
      private void playAudio(int indexOfSong, int curVol, int maxVol) {
          try { 
              mMediaPlayer = MediaPlayer.create(this, 
   mSongIds[indexOfSong]); 
              mMediaPlayer.start(); 
              mMediaPlayer.setLooping(true); 
             mMediaPlayer.setVolume(curVol*1.0f, curVol*1.0f); 
          } catch (Exception e) { 
             System.out.println( e.getMessage().toString()); 
          } 
      } 
      ... 
      public View makeView() { 
         ImageView i = new ImageView(this); 
          i.setScaleType(ImageView.ScaleType.FIT_XY); 
          i.setLayoutParams(new 
   ImageSwitcher.LayoutParams(LayoutParams.FILL_PARENT, 
                  LayoutParams.FILL_PARENT));
          return i; 
        }
```
### 15.1.4 動態點擊之聲光切換

如前述,音樂之停止與播放在這個音樂盒的設計是藉由 Touch 的動作來 觸發,因此需要整合 OnTouchListener;不採用 OnClickListener 的原因是因為 還需要判斷所點擊到的位置是 2x2 中的哪一塊區域?因此需要將所觸控的點 座標換算成 rowButton 與 colButton,然而據以進行 MVC 的 Model 部份,如程 式列表 15-3 之第 120 至 128 行所示。

進到第 133 至 168 行的 click(int rowButton, int colButton)函式方法 之後,只要是 mMediaPlayer.isPlaying()返回值為真,無論按到的是 2x2 的 哪一區塊,都要先將 mMediaPlayer 停下來,因為要不就是換歌,要不就是要 執行其他 AP。相關執行流程如圖 15-4 所示。

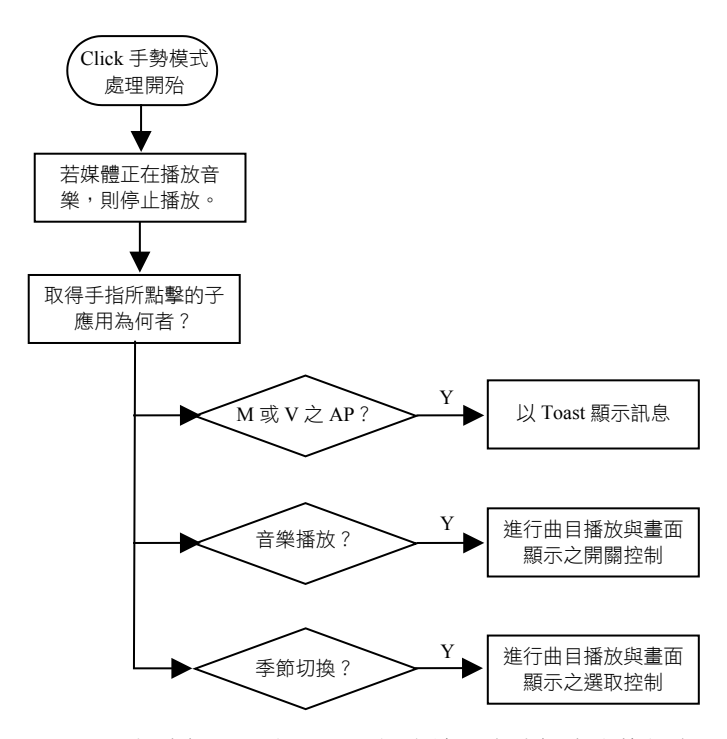

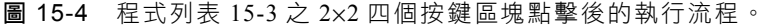

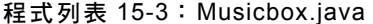

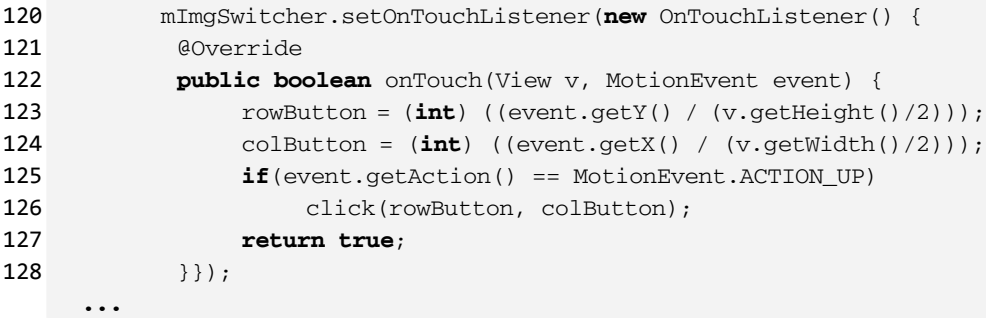

```
133 
private void click(int rowButton, int colButton){ 
134 
135 
136 
137 
138 
139 
140 
141 
142 
143 
144 
145 
146 
147 
148 
149 
150 
151 
152 
153 
154 
155 
156 
157 
158 
159 
160 
161 
162 
163 
164 
165 
166 
167 
168 
} 
169 
private int whichPOS(int row, int col, int counter) { 
170 
171 
}  bJustPlaying = false; 
          if(mMediaPlayer!=null) { 
            if(mMediaPlayer.isPlaying()) { 
                bDancing = false; 
                timer.cancel(); 
                bJustPlaying = true; 
                mMediaPlayer.stop(); 
               mMediaPlayer.release(); 
               mMediaPlayer = null; 
            } 
          } 
         int iPos = whichPOS(rowButton, colButton, iCounter);
         System.out.println(", "+iSeason); 
        switch(iPos) { 
               case POS_M: 
                    Toast.makeText(this, "Reserved for App M.", 
   Toast.LENGTH_LONG).show(); 
                    break; 
              case POS_FLOWER: 
                    if(!bJustPlaying) 
                         dancingAndSing();
                    break; 
               case POS_V: 
                    Toast.makeText(this, "Reserved for App V.", 
   Toast.LENGTH_LONG).show(); 
                    break; 
               case POS_TRACK: 
                    iSeason++; 
                    iSeason%=4; 
                    updateScreen(); 
                    if(bJustPlaying) 
                          dancingAndSing(); 
                    break; 
       } 
        return fourRounds[ rowcol[row][col] ][iCounter];
```
圖 15-4 中有一項關鍵步驟稱為『取得手指所點擊的子應用為何者?』, 執行位於列表 15-3 的第 147 行以及第 170 行的內容:

- **int** iPos = whichPOS(rowButton, colButton, iCounter);
- z **return** fourRounds[ rowcol[row][col] ][iCounter];

其中以所點擊的 row、column 位置, 配合 iCounter, 就能取得所對應之子 應用!但它的原理是從 row、column 值對應到圖片之 2×2 的四個角落位置:

**private int** [][] rowcol = { {LEFT\_TOP, RIGHT\_TOP}, {LEFT\_BUTTOM, RIGHT\_BUTTOM} };

再配合 iCounter 的值,就能在 fourRounds 二維陣列中,索引到子應用的位置!

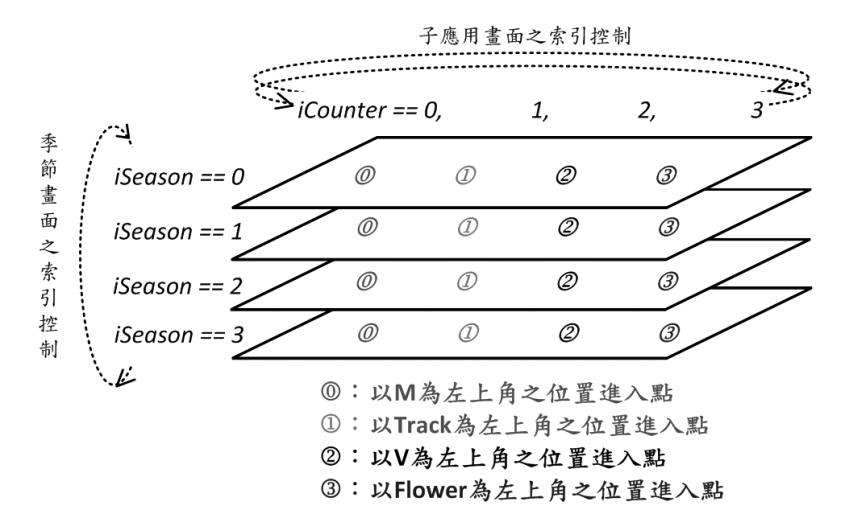

圖 15-5 針對程式列表 15-1 之 2×2 四個按鍵區塊於視圖位置的索引控制設計。

至於為什麼 fourRounds 二維陣列可以與直式的 mImageIdsP[][]、或是橫 式的 mImageIdsL[][]二維陣列之資源 ID 相對應,則可從圖 15-5 一窺究竟。

圖 15-5 可以看到一個稱為『子應用畫面之索引』的 iCounter 變數,可以 遞增或遞減的方式來作循環控制;另外一個稱為『季節畫面之索引』的 iSeason 變數則會以 0、1、2、3、0…之遞增式循環來作控制,其順序能和春、夏、秋、 冬四季的次序吻合。值得注意的是,iSeason 並不會影響子應用之相對位置。

# 15.2 拼圖遊戲

遊戲的應用在手持式裝置上可說是不可或缺的產品功能,不論是為了寓 教於樂,或純粹只是打發時間。而這種情況,在觸控式智慧型手機或平板電腦 愈發普及的現今則更有過之而無不及。因為這類裝置的作業系統如 Android, 往往將各式感測器如方位感測器、重力加速度感測器等也納入標準配備,或是 已提供 SDK 之標準 API 就等著廠商的硬體來支援與使用,在在推動著遊戲的 普遍化與精緻化。

遊戲最重要的質素當然在於主題的趣味與良好的操控及畫面。其次,計 分、評比方式以及功能設定與介紹等「配角」介面也常需要擔任綠葉的功能, 好襯托出遊戲如紅花般地令人愛不釋手!筆者於本節透過拼圖遊戲的設計,一 方面介紹遊戲之主配角功能的元素,另一方面提出創意手勢的應用作為對照。

本節在 Android 的技術方面包括 ImageView 切割與重組、AlertDialog 內 元件之顯示與控制、動畫展示、動態更新頁面、彩色轉灰階 API 設計、SQLite 函式檢索技巧、滑動手勢取代點擊等等,材料有趣且實用。

#### 15.2.1 拼圖遊戲之功能介紹

將圖片以二維陣列方式切開重組的方式進行拼圖的玩法,其實不算新 創,而是許多紙片拼圖業者一直存在的行銷手法之一,特別是由客戶提供自己 心愛的照片所加工而成的拼圖表框,更是常見的裝飾擺設品。在本章的專案 中,筆者以前一小節的四季音樂盒之圖片作為拼圖的底圖,算是充分利用。

以現今手機的屏幕大小來看,適合分成難(5×5)、中(4×4)、易(3×3) 三種等級進行,但若以平板電腦的尺寸來分析,則又另當別論。既然遊戲已採 取分級進行方式,則評分也應分級記錄。筆者以 Android 所提供為每個應用程 式所特有之 SQLite 資料庫,在其中建立資料表,表格中存放每一級前 10 名的 玩家名稱與相關成績資訊。

而拼圖所用的四張底圖則運用 Android 所提供繪製圖像到圖像顯示物件 (ImageView)上,將圖像放進圖像顯示物件中,加以事先播放,次序如圖 15-6 所示,讓玩家事先了解「劇情」。

程式部份讀者可參考列表 15-4 了解如何利用資源宣告 animation-list 標 籤項目,以及列表 15-5 如何利用 AnimationDrawable 物件配合 Handler 與 Runnable 物件進行動畫播放。

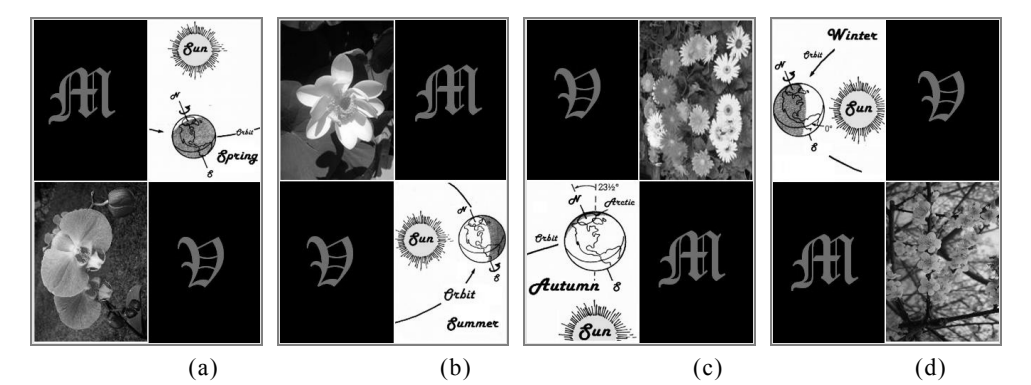

圖 15-6 拼圖遊戲開始前, 循序播放四種可能出現之主題的最終完成畫面預覽: (a) 春季;(b)夏季;(c)秋季;(d)冬季。

程式列表 15-4: four\_seasons.xml

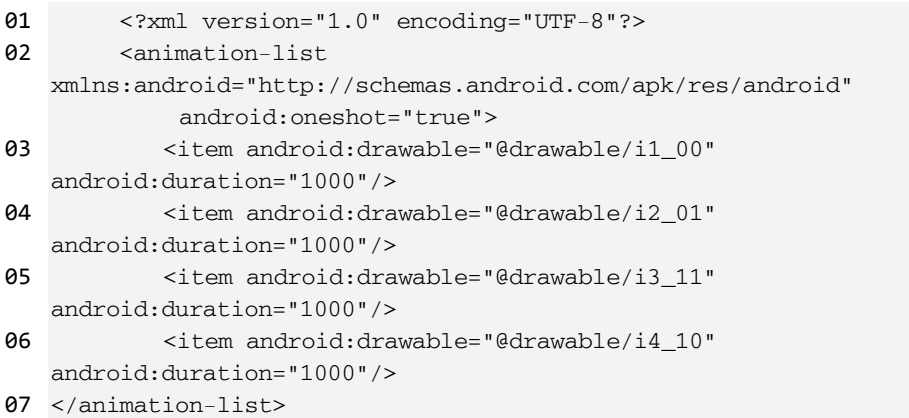

#### 程式列表 15-5:Animate.java

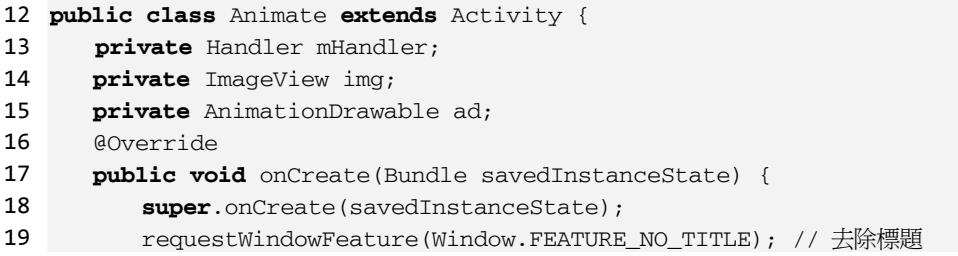

```
20 
21 
22 
23 
24 
25 
26 
27 
28 
29 
30 
31 
32 
33 
34 
35 
36 
37 
38 
39 
40 
41 
42 
43 
44 
45 
} 
          setContentView(R.layout.animate);       // 設定版面
          img = (ImageView) findViewById(R.id.Image01);img.setBackgroundResource(R.anim.four_seasons); // 以 xml 動畫設
   定 ImageView 
          img.setScaleType(ScaleType.FIT_XY); // 填滿畫面
          ad=(AnimationDrawable)img.getBackground(); // 取出動畫
   Drawable 
          mHandler = new Handler();
          mHandler.postDelayed(anim, 10); // 10 毫秒之後啟動動畫
          mHandler.postDelayed(update,4000); // 四秒之後切換視窗
      } 
       private Runnable anim = new Runnable() { 
          public void run() { 
            ad.start();           // 啟動動書 Drawable
          } 
       }; 
       private Runnable update = new Runnable() { 
          public void run() { 
             mHandler.removeCallbacks(update); 
             Intent intent = new Intent(); 
             PlayPuzzle.isPlaying = true; 
             intent.setClass(Animate.this,PlayPuzzle.class); 
             startActivity(intent); 
             finish(); // 關閉此動畫視窗
          } 
       };
```
### 15.2.2 選單設計與拼圖製作

由於微軟 Office 軟體就有提供拼圖圖案,剛好四塊拼圖符合筆者在此規 劃的四項功能:Playing(遊戲開始)、Setting(喜好設定)、Ranking(成績 排行)、以及 Helping(功能說明),選單操作畫面如圖 15-7 所示。玩家可以 用手指在上面滑動,直到離手時才會觸發執行相對的功能。

從圖 15-7 可以看出畫面中四塊拼圖按鈕的顏色有深淺的變化,是因為在 程式列表 15-6 內對於相對的 ImageView 物件以 setImageResource()進行背景圖 的切換所導致的視覺效果!

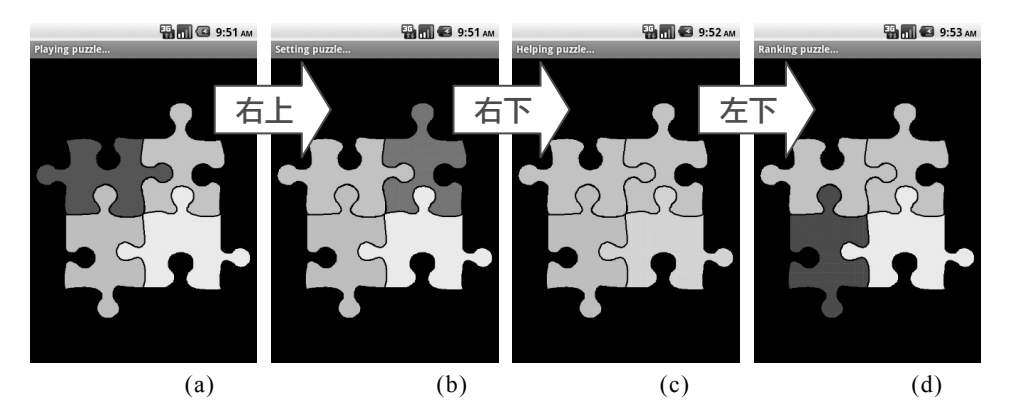

```
圖 15-7 拼圖選單之功能選取範例畫面:(a)左上角 Playing 功能;(b)右上角 Setting
      功能;(c)右下角 Helping 功能;(d)左下角 Ranking 功能。
```

```
程式列表 15-6:MainMenu.java:第 24、38 至 67 行
```

```
24 
iv = (ImageView) findViewById(R.id.ImageView01); 
38 
39 
40 
41 
42 
43 
44 
45 
46 
47 
48 
49 
50 
51 
52 
53 
54 
55 
} 
56 
@Override 
57 
58 
59 
60 
61 
62 
63 
    ... 
   public void imageFocused(float x, float y, int w, int h) { 
         if(x>=0 && x<w/2 && y>=0 && y<h/2) { 
               setTitle("Playing puzzle..."); 
              iv.setImageResource(R.drawable.icon_big_r); 
          } 
         else if (x \leq w \leq x \leq w/2 \leq w \leq -0 \leq x \leq y \leq h/2) {
              setTitle("Setting puzzle..."); 
               iv.setImageResource(R.drawable.icon_big_g); 
          } 
         else if(x>=0 && x<w/2 && y<h && y>=h/2) { 
              setTitle("Ranking puzzle..."); 
               iv.setImageResource(R.drawable.icon_big_b); 
          } 
         else if(x<w && x>=w/2 && y<h && y>=h/2) { 
              setTitle("Helping puzzle..."); 
               iv.setImageResource(R.drawable.icon_big_y); 
          } 
   public boolean onTouch(View v, MotionEvent event) { 
          // TODO Auto-generated method stub 
         float x = event.getX(); //讀X \nsubseteq Efloat y = event.getY(); //讀 Y \nsubseteq Hint w = v.getWidth();
         int h = v.getHeight(); 
         switch(event.getAction()) {
```
64 65 66 67 **case** MotionEvent.ACTION\_DOWN: **case** MotionEvent.ACTION\_MOVE: imageFocused(x, y, w, h); **break**; ...

至於拼圖製作的部份,如圖 15-6 所預覽的四個季節主題圖,以隨機切割 重組的方式加以製作,可分別對應到如圖 15-8 的 a、b、c、d 四個圖面,再由 玩家第一次觸碰屏幕之後開始計時。程式列表 15-7 顯示如何將原始圖片分 割,它先藉由 produceRandomArr()函式以亂數方式將 n×n 張圖片重新編號,再 運用 preparePuzzle()函式依照所重編的次序,將圖片以 Bitmap.createBitmap() 函式切成小塊再放入新的次序中。

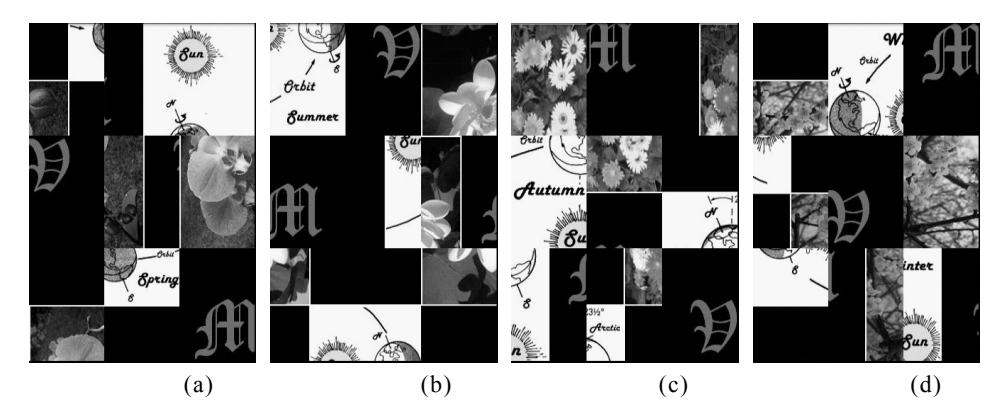

圖 15-8 拼圖遊戲之四種主題畫面隨機出現: (a)春季; (b)夏季; (c)秋季; (d)冬季。

程式列表 15-7:PlayPuzzle.java:第 167 至 199 行

```
167 
// 準備隨機亂數陣列
168 
private void produceRandomArr() { 
169 
170 
171 
172 
173 
174 
175 
176 
177 
178 
} 
179 
// 以隨機亂數陣列安排拼圖圖片
180 
private void preparePuzzle() { int imgLen = numPerLine * numPerLine; 
        ArrayList<Integer> org = new ArrayList<Integer>();
        for (int i = 0; i < \text{imgLen}; i++) org.add(i, i); 
        int len = imgLen; 
        for (int i = imgLen; i>=1; i--) {
             int iShuffle = (int) (Math.random() * i);randomIdxImg[i-1] = org.remove(iShuffle); }
```

```
181 
182 
183 
184 
185 
186 
187 
188 
189 
190 
191 
192 
193 
194 
195 
196 
197 
198 
199 
} 
        Matrix matrix = new Matrix();
        matrix.postScale(scaleWidth, scaleHeight);
       Bitmap pieces[][] = new Bitmap[numPerLine][numPerLine];
        for (int i = 0; i < numPerLine; i++)for (int j = 0; j < numPerLine; j++) pieces[i][j] = Bitmap.createBitmap(map, blockWidth * j,
   blockHeight * i, 
                              blockWidth, blockHeight, matrix, true); 
        for (int i = 0; i < randomIdxImg.length; i++) {
              int xS = randomIdxImg[i] / numPerLine; 
             int yS = \text{randomIdxImg}[i] % numPerLine;
              int xD = i / numPerLine; 
              int yD = i % numPerLine; 
             randomBmps[xD][yD] = pieces[xS][yS];
    }
```
程式列表 15-8 則顯示如何將切成小塊的圖片作成 View 物件,讓其他程式 可呼叫第 30 到 66 行所提供的 setContentView()函式來設定它的視圖。

```
程式列表 15-8:ImageReorder.java:第 24、27 至 66 行
```

```
24 
public ImageReorder(Context context, ImageView[][] views) { 
27 
28 
29 
} 
30 
private void setContentView() { 
31 
32 
33 
34 
35 
36 
37 
38 
39 
40 
41 
42 
43 
          ... 
        this.views = views; 
         setContentView(); 
         linear = new LinearLayout(mContext); 
         linear.setOrientation(LinearLayout.VERTICAL); 
        for (int i = 0; i < views.length; i++) {
              ll = new LinearLayout(mContext); 
              ll.setOrientation(LinearLayout.HORIZONTAL); 
             for (int j = 0; j < views[i].length; j++) {
                   ImageView img = (ImageView)views[i][j]; 
                   // 將切割的拼圖儲存到 sdcard 
                   Drawable da = img.getDrawable(); 
                   Bitmap image_saved = ((BitmapDrawable)da).getBitmap();
                  FileOutputStream fOut; 
                   try { 
                        String tmp = "/sdcard/img_"+i+"_"+j+".jpg";
```

```
44 
45 
46 
47 
48 
49 
50 
51 
52 
53 
54 
55 
56 
57 
58 
59 
60 
61 
62 
63 
64 
65 
66 
                                 fOut = new FileOutputStream(tmp); 
           image_saved.compress(Bitmap.CompressFormat.JPEG,100,fOut);
                                 System.out.println(tmp); 
                                 try { 
                                        fOut.flush(); 
                                        fOut.close(); 
                                 } catch (IOException e) { 
                                        // TODO Auto-generated catch block 
                                        e.printStackTrace(); 
     have a structure of the contract of the structure of the structure of the structure of the structure of the structure of the structure of the structure of the structure of the structure of the structure of the structure o
                          } catch (FileNotFoundException e) { 
                                 // TODO Auto-generated catch block 
                                 e.printStackTrace(); 
      } 
                          if(img != null) 
                                 ll.addView(img,new LayoutParams( 
                                              LayoutParams.WRAP_CONTENT, 
                                              LayoutParams.WRAP_CONTENT)); 
      } 
                   linear.addView(ll); 
            } 
           this.addView(linear); 
     }
```
讀者可以看到也可運用列表 15-8 第 39 到 57 行的程式片段,特別是從 Drawable 利用 getBitmap()轉到 Bitmap、再利用 compress()轉到 JPEG 或 PNG 檔案格式儲存起來。

## 15.2.3 排行資料庫與最愛設定

遊戲程式很重要的一項功能是評分與排行,而排名取前十名存入資料庫 中隨時可以查閱,則也是一種常見的激勵手段,就是所謂的排行榜,因為爭取 入榜是達到成就感的動機之一。圖 15-9 顯示以「秒」為單位進行排行,時間 愈短當然排行愈前面。圖 15-9d 所包含的資訊有流水號(id)、姓名(name)、 闖關時間(time)、完成時間(created)與困難度(difficulty)。

```
程式列表 15-9:RankDB.java:第 28 至 34 行
```

```
28 
public interface UserSchema { 
29 
30 
31 
32 
33 
34 
        String TABLE NAME = "Players";
        String ID = "_id"; String NAME = "name"; 
         String TIME = "time"; 
         String CREATED = "created"; 
         String DIFFICULTY = "difficulty"; }
```
![](_page_17_Picture_3.jpeg)

圖 15-9 拼圖遊戲之排行資料庫相關主要操作: (a)查詢前十名; (b)新增一筆前十名 資料;(c)新增完畢自動更新畫面;(d)點擊查看資料細節,並決定是否刪除。

```
程式列表 15-10:RankDB.java:第 51 至 76 行
```

```
51 
helper = new DBConnection(this); 
52 
final SQLiteDatabase db = helper.getReadableDatabase(); 
53 
c1 = db.query("Players", null , "difficulty = '"+level+"'", null, null,
54 
startManagingCursor(c1); 
55 
extras = getIntent().getExtras(); 
56 
if (extras != null && fromOutside) { 
57 
58 
59 
60 
61 
62 
63 
64 
65 
66 
67 
68 
69 
70 
71 
72 
73 
74 
75 
76 
} 
   null, UserSchema.TIME, "10"); 
        sTime = (String) extras.getCharSequence("TIME"); 
        sCreated = (String) extras.getCharSequence("CREATED"); 
        sDifficulty = (String) extras.getCharSequence("DIFFICULTY"); 
       LayoutInflater factory = LayoutInflater.from(RankDB.this); 
        final View textEntryView = 
   factory.inflate(R.layout.alert_dialog_text_entry, null); 
        new AlertDialog.Builder(RankDB.this) 
         .setTitle(R.string.input_hint) 
         .setView(textEntryView) 
          .setPositiveButton(R.string.dialog_ok, new
   DialogInterface.OnClickListener() { 
             public void onClick(DialogInterface dialog, int whichButton) {
               extras = <b>null</b>; EditText et = (EditText) 
   textEntryView.findViewById(R.id.username_edit); 
               \textbf{if}(\text{et.getText}().\text{length}())!=0) sName = et.getText().toString(); 
                else 
                     sName = "Player_" + new Date().toLocaleString(); 
                insert(); 
    } 
       }).show();
```
程式列表 15-9 定義資料表的欄位名稱,可於建立 SQLite 資料庫時加以運 用,其欄位的內容可以對照圖 15-9d 來看。程式列表 15-10 則有以下重點:

連接資料庫、建立資料表 (第 51 到 52 行) : 利用 SQLiteOpenHelper 類 別, 建立資料庫 (名稱: PuzzleScores ) 與資料表 (名稱: UserSchema.TABLE\_NAME,即 Players)。※注意:這個套件的用法與第八章所 介紹的資料庫用法不同,而是與第 12 章相同,讀者可以對照比較其差異。

1. 以闖關時間為遞增條件排序資料表(第 53 行):欄位名稱 UserSchema.TIME, 即 time, 並只取前十名顯示。